Prácticas de Análisis Matemático I - Matemáticas - Universidad de Zaragoza (modificadas por Pepe Aranda)

# **Sucesiones**

Los objetivos de esta práctica son:

- Definir sucesiones reales mediante fórmulas explícitas y calcular límites.
- Definir sucesiones mediante reglas de recurrencia; estudiar sus propiedades hasta hallar el límite.
- Analizar diversas órdenes de Maple que afectan a sucesiones.

## **1. Comentarios**

O **limit(sin(2\*n\*Pi),n=infinity);** *Al definir sucesiones, se debe señalar explícitamente que la variable es un número natural* Ejemplo: la sucesión *sen*  $(2\pi n)$ . Este ejemplo es trivial, porque *sen*  $(2\pi n) = 0$  para cualquier número natural *n*. Y el límite es 0, claro.Veamos (la orden para calcular límites es **limit**):  $-1$  1

 $>$  sin(2\*n\*Pi); Maple indica que no hay límite (o no lo puede calcular), aunque sí sabe que la sucesión está acotada entre -1 y 1. ¿Qué ocurre? Que Maple no sobrentiende que *n* sea un número natural.  $\gamma$  si *n* es un número real cualquiera, no tiene por qué ser *sen*  $(2\pi n) = 0$  (y el límite tampoco):

## $\sin(2 n \pi)$

Maple no escribe 0 en lugar de  $sin(2n\pi)$ , porque la variable *n* no tiene por qué ser entera. Si queremos que considere que *n* es natural, podemos decirlo de esta forma:

> assume(n,posint);

O **sin(2\*n\*Pi);limit(sin(2\*n\*Pi),n=infinity);** Hasta que indiquemos otra cosa, Maple considerará que la variable *n* es un entero positivo:  $\bf{0}$ 

 $\Omega$ 

O **simplify(sin(2\*k\*Pi),assume=posint);simplify(sin(2\*k\*Pi));** Algunas órdenes admiten indicaciones "locales" que solo valen para la orden en que se dan:  $\bf{0}$ 

## $sin(2 k \pi)$

En el primer caso, Maple sabe que *k* es un número natural; en el segundo, no.

## *Sucesiones, listas y conjuntos*

Podemos definir sucesiones como sigue: definimos  $b(n)$ , pero indicamos que *n* debe ser un entero positivo, es decir, un número natural.

#### $> b:=(n::position->sin(n*Pi/8));$

$$
b := n: posint \rightarrow \sin\left(\frac{1}{8} n \pi\right)
$$

Maple reserva la palabra "sucesión" (en inglés, "sequence") para lo que nosotros podríamos llamar una sucesión finita. La orden **seq** sirve para crear sucesiones (finitas):

>> **seq(b(n), n=1...10); seq(n^2, n=3...7);**  
\n
$$
\sin\left(\frac{1}{8}\pi\right), \frac{1}{2}\sqrt{2}, \sin\left(\frac{3}{8}\pi\right), 1, \sin\left(\frac{3}{8}\pi\right), \frac{1}{2}\sqrt{2}, \sin\left(\frac{1}{8}\pi\right), 0, -\sin\left(\frac{1}{8}\pi\right), -\frac{1}{2}\sqrt{2}
$$

9, 16, 25, 36, 49

Otros conceptos relacionados con las sucesiones finitas son las listas y los conjuntos. En Maple, una lista se escribe entre corchetes y un conjunto entre llaves. Una lista es una sucesión encerrada entre corchetes (**[** , **]**). Esto es una lista:

 $>$  [seq(n<sup>^2</sup>,n=3..7)];

### 9, 16, 25, 36, 49

 $>$  seq([n^2,n^3],n=4..10); Esto, una sucesión finita cuyos elementos no son números sino listas (pares de números):

 $\left[16, 64\right]$ ,  $\left[25, 125\right]$ ,  $\left[36, 216\right]$ ,  $\left[49, 343\right]$ ,  $\left[64, 512\right]$ ,  $\left[81, 729\right]$ ,  $\left[100, 1000\right]$ 

 $>$  [seq([n,n<sup>^2</sup>],n=3..9)]; Y una lista cuyos elementos son pares de números:  $\begin{bmatrix} 1 & 3 & 9 \end{bmatrix}$ , [4, 16], [5, 25], [6, 36], [7, 49], [8, 64], [9, 81]]

 $>$  {seq(b(n), n=1..10)}; El conjunto de los valores de  $b(n)$ , para n=1,2,...,10, no tiene 10 elementos, sino solo 7: 0, 1,  $-\frac{1}{2}$   $\sqrt{2}$ ,  $\frac{1}{2}$   $\sqrt{2}$ ,  $-\sin\left(\frac{1}{8} \pi\right)$ ,  $\sin\left(\frac{1}{8} \pi\right)$ ,  $\sin\left(\frac{3}{8} \pi\right)$ 

## **2. Cálculo de límites**

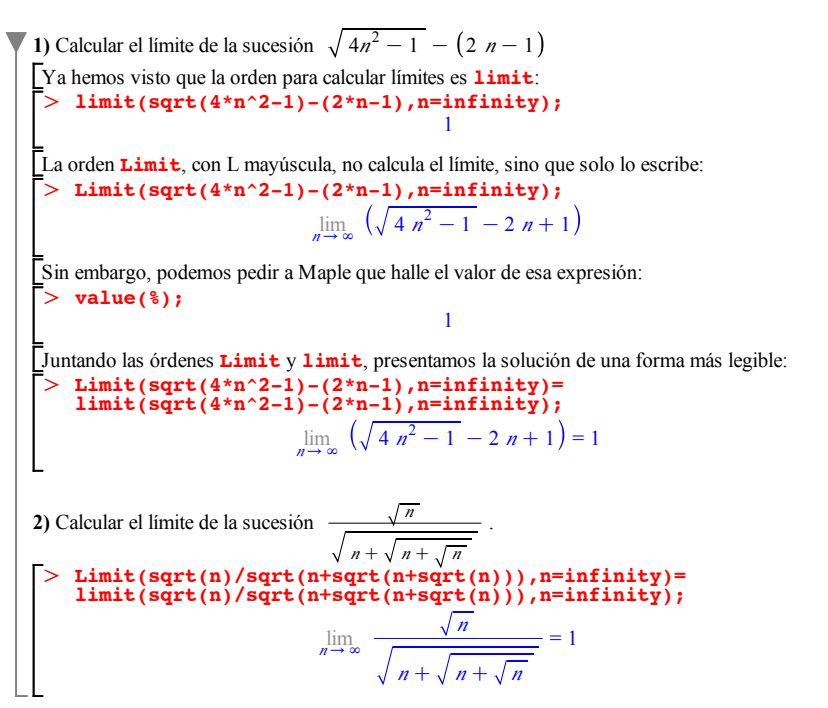

### **3. Sucesiones recurrentes**

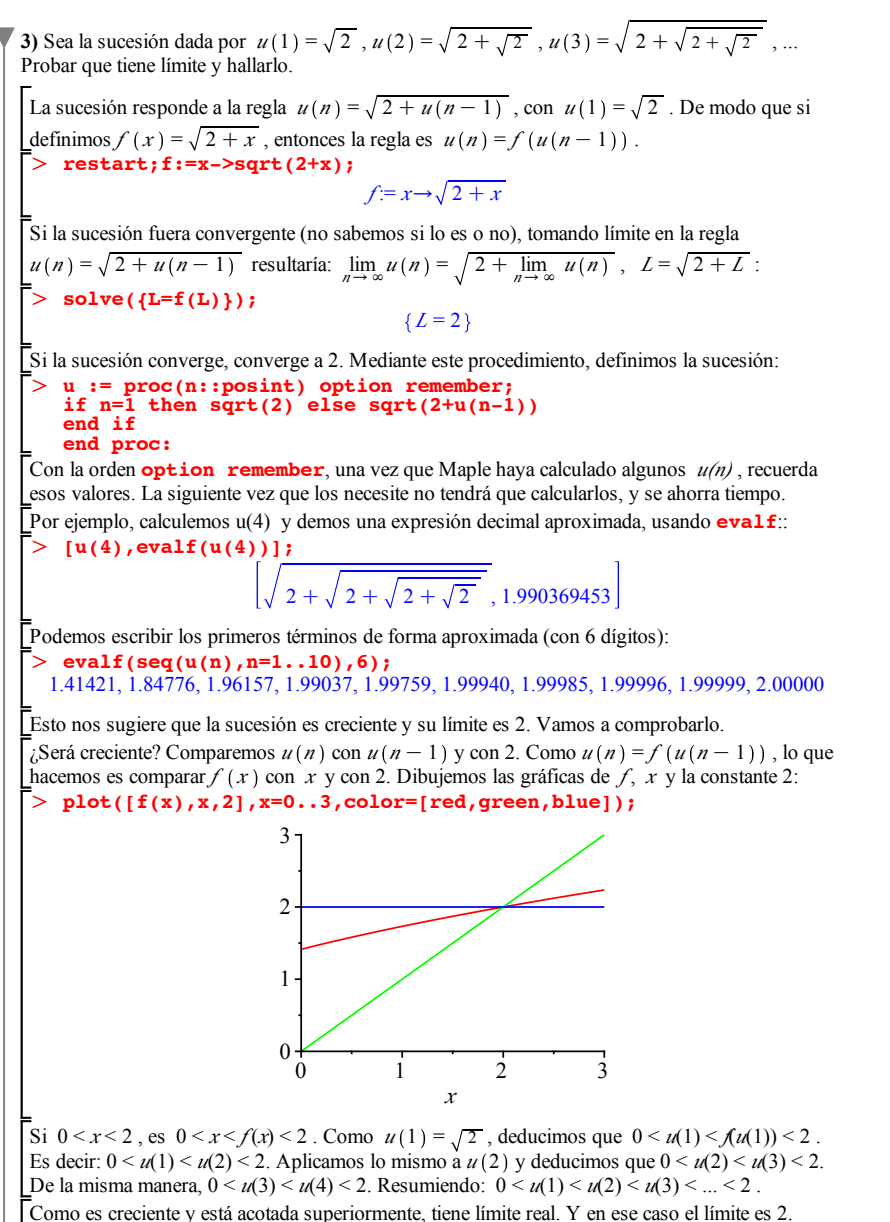

### **4. Representación gráfica de sucesiones**

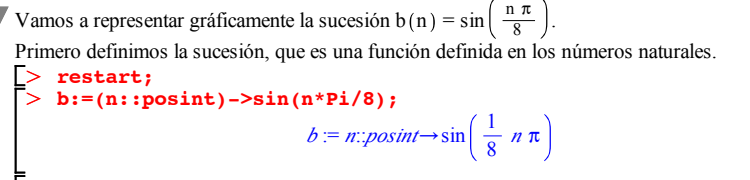

O **plot([seq([n,b(n)],n=1..20)]);** Con la siguiente orden representamos la sucesión finita  $b(n)$ , n=1,2,...,20. Es decir, dibujamos la lista de pares de puntos  $(n,b(n))$ , para  $n=1,2,...,20$ . Por defecto, Maple une los puntos con rectas.

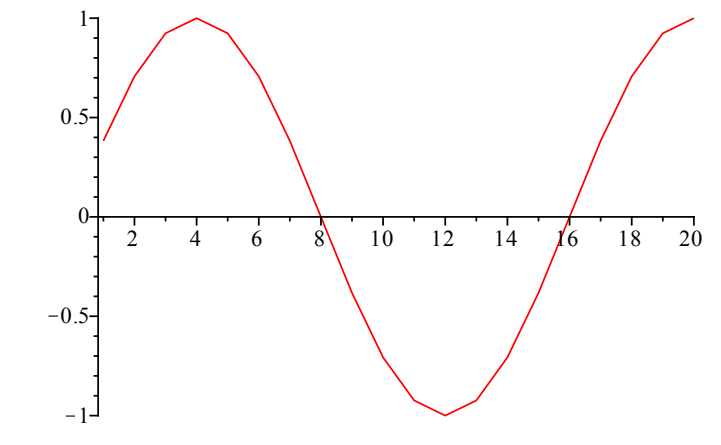

A continuación representamos la misma sucesión (finita) con diversas variaciones. Para más detalles, se puede consultar la ayuda de Maple (por ejemplo, *Help/Topic Search.../plot*; o bien, poner el cursor en la palabra **plot** e ir a *Help/Help on "plot"*).

O **plot([seq([n,b(n)],n=1..20)],style=point);**

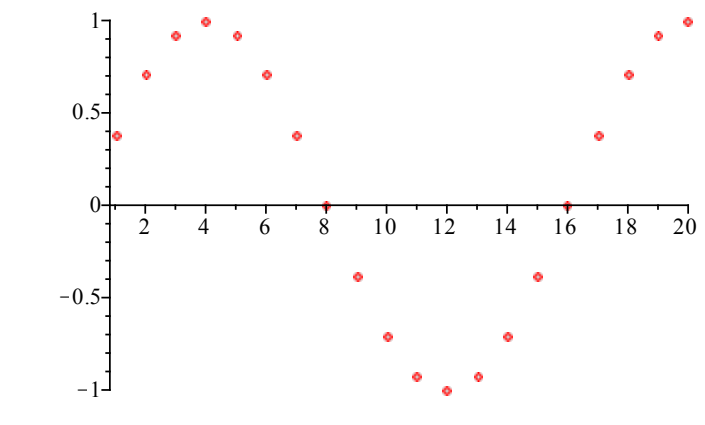

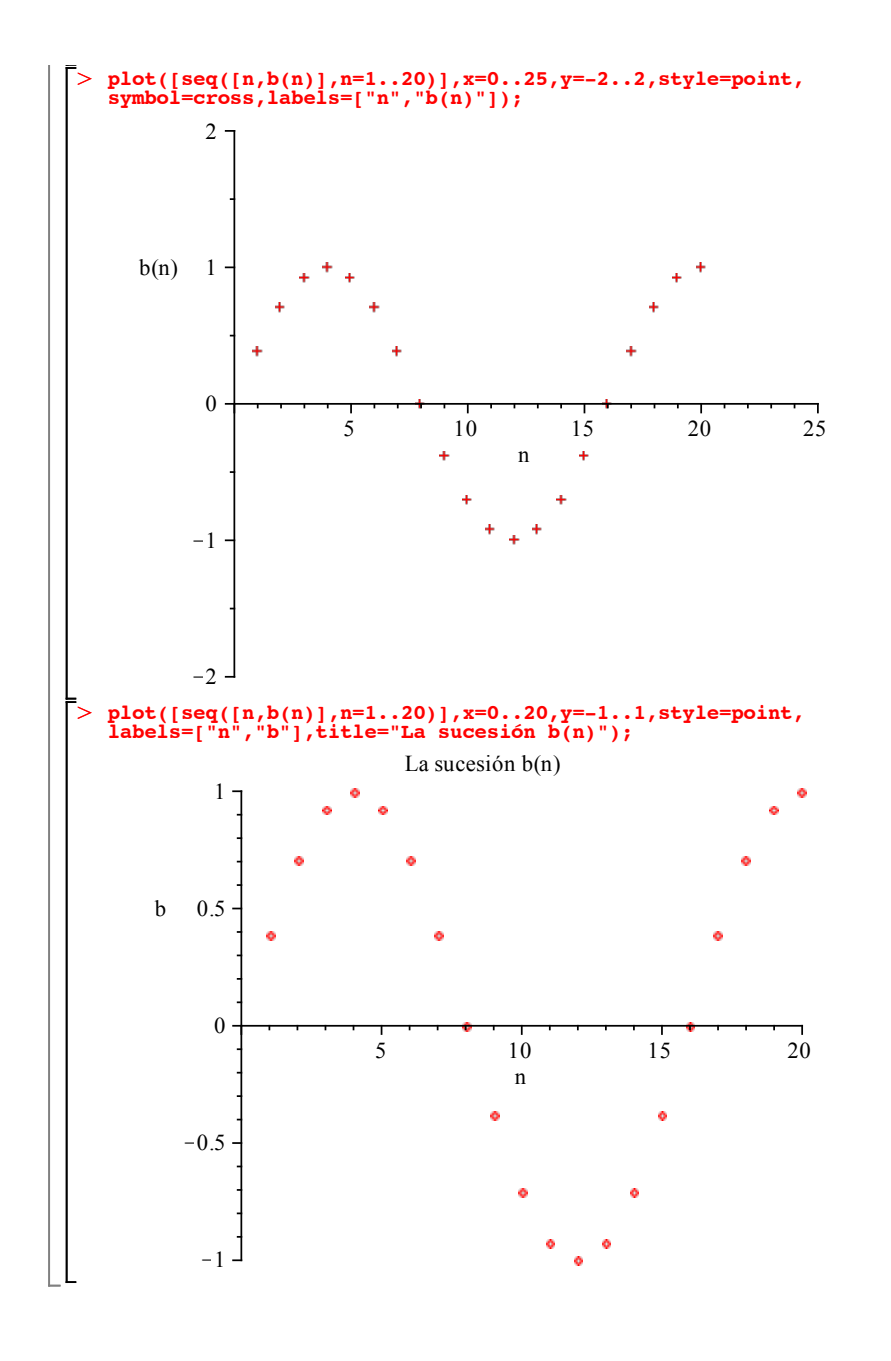

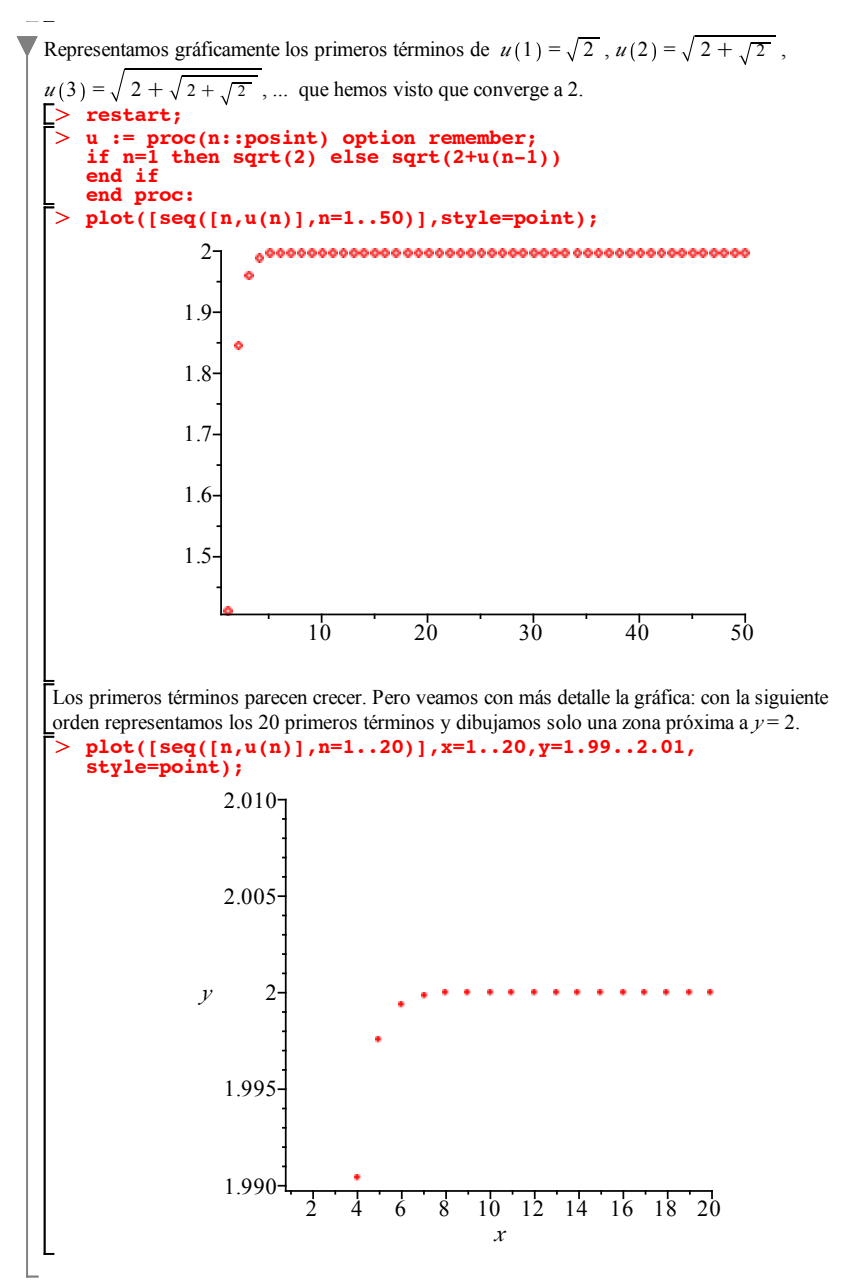